# **Usar un servidor SMTP externo:**

# **Genérico (comprobado Jazztel)**

Fuente: [http://www.howtoforge.com/postfix\\_relaying\\_through\\_another\\_mailserver](http://www.howtoforge.com/postfix_relaying_through_another_mailserver)

A veces nos rechazan los correos porque al tener IP dinámica entran en listas negras, etc… Lo mejor es usar un servidor de correo externo SMTP, por ejemplo el que nos da nuestra conexión a internet.

Es lo que se llama relay en otro servidor:

1. Instalamos postfix y otras cosillas

```
sudo aptitude update; sudo aptitude install libauthen-sasl-perl libsasl2-2
libsasl2-modules postfix
```
- 2. Teclear 'y' + 'enter'
- 3. Teclear 'y' + 'enter'
- 4. Seleccionar 'sitio de internet', seleccionar 'aceptar' y pulsar 'enter'

5. Teclear el nombre que tendrá el remitente de los correos enviados desde esa máquina, seleccionar 'aceptar' y pulsar 'enter'

6. Por si las moscas desinstalamos (si lo estuviera) exim4

```
sudo aptitude purge exim4
```
7. Lanzamos los siguientes comandos:

```
sudo postconf -e 'relayhost = smtp.servidorexterno.es'
sudo postconf -e 'smtp sasl auth enable = yes'sudo postconf -e 'smtp sasl password maps = hash:/etc/postfix/sasl passwd'
sudo postconf -e 'smtp_sasl security options ='
sudo echo "smtp.servidorexterno.es
usuario.subdominio.jazztel.es:contrasenya" > /etc/postfix/sasl_passwd
sudo chown root:root /etc/postfix/sasl_passwd
sudo chmod 600 /etc/postfix/sasl_passwd
sudo postmap hash:/etc/postfix/sasl_passwd
sudo postmap /etc/postfix/sasl_passwd
```
**NOTA** es importante (al menos en gmail) que se especifique el usuario en el formato 'usuario@gmail.com'

**NOTA2** cada vez que se cambie la contraseña (archivo /etc/postfix/sasl\_passwd) hay que:

```
sudo postmap hash:/etc/postfix/sasl_passwd
sudo postmap /etc/postfix/sasl_passwd
```
Cuando enviemos un correo, por ejemplo desde la linea de comandos:

```
sudo aptitude install mailutils
echo "cuerpo del mensaje" | mail -s "asunto" cuenta@dominio.com
```
Podemos comprobar en el log:

clear && cat /var/log/mail.log | tail

Salida:

Nov 27 01:27:54 maquina postfix/pickup[4730]: 5655B3ED4: uid=0 from=<root> Nov 27 01:27:54 maquina postfix/cleanup[4819]: 5655B3ED4: messageid=<20081127002754.5655B3ED4@maquina> Nov 27 01:27:54 maquina postfix/qmgr[4731]: 5655B3ED4: from=<root@maquina>, size=316, nrcpt=1 (queue active) Nov 27 01:27:54 maquina postfix/smtp[4821]: 5655B3ED4: to=<cuenta@dominio.com>,relay=smtp.servidorexterno.es [62.14.3.192]:25, delay=0.45, delays=0.02/0.01/0.29/0.14, dsn=2.0.0, status=sent (250 OK id=1L5Udy-0000f3-Rx) Nov 27 01:27:54 maquina postfix/qmgr[4731]: 5655B3ED4: removed

### **Gmail**

#### **Receta usando puerto 587**

Esta receta ha sido validada el 12/Septiembre/2013

1. Instalar paquetes:

```
sudo aptitude install libgnutls26 libauthen-sasl-perl libsasl2-2 libsasl2-
modules postfix
```
2. Editar:

```
sudo cp /etc/postfix/main.cf /etc/postfix/main.cf.bak
sudo vim /etc/postfix/main.cf
```
Con el siguiente contenido:

```
smtpd_banner = $myhostname ESMTP $mail_name (Ubuntu)
bif f = no
```
append dot mydomain  $=$  no

```
readme directory = no
```
smtpd tls cert file=/etc/ssl/certs/ssl-cert-snakeoil.pem

```
smtpd tls key file=/etc/ssl/private/ssl-cert-snakeoil.key
smtpd_use_tls=yes
smtpd tls session cache database = btree: {ddata directory}/smtpd scache
smtp tls session cache database = btree: {ddata directory}/smtp scache
smtp tls security level = verify
smtp tls CAfile = /etc/ssl/certs/ca-certificates.crt
myhostname = test.example.com
alias maps = hash:/etc/aliases
alias database = hash:/etc/aliases
myorigin = /etc/mailname
mydestination = test.example.com
relayhost = [smtp.gmail.com]:587
mynetworks = 127.0.0.0/8 [::ffff:127.0.0.0]/104 [::1]/128
mailbox size limit = 0recipient delimiter = +inet interfaces = all
smtp sasl auth enable = yes
smtp sasl_password_maps = hash:/etc/postfix/sasl_passwd
smtp sasl security options =
```
3. Editar:

```
sudo cp /etc/postfix/sasl_passwd /etc/postfix/sasl_passwd.bak
sudo vim /etc/postfix/sasl_passwd
```
Con el siguiente contenido:

[smtp.gmail.com]:587 user@gmail.com:cleartextpassword

4. Regenerar bas de datos de contrasenyas:

sudo postmap /etc/postfix/sasl\_passwd

5. Recargar config de Postfix:

sudo postfix reload

#### **Receta antigua**

**NOTA IMPORTANTE** Desaconsejo esta opción, pues he detectado que cada x tiempo los correos no llegan, y es porque Gmail activa kaptcha para poder iniciar sesión con esa cuenta de correo.

Funciona.

Usuario:

nano /etc/postfix/sasl\_passwd

Con la siguiente linea:

smtp.gmail.com usuario@gmail.com:contrasenya

Hay que editar:

nano /etc/postfix/main.cf

Y añadir/editar las siguientes lineas:

```
smtp use tls = yes
smtp sasl security options = noanonymous
smtp_sasl_tls_security_options = noanonymous
```
Al menos tienen que estar presente las siguientes lineas:

```
smtp use tls = yessmtp sasl auth enable = yes
smtp sasl_password_maps = hash:/etc/postfix/sasl_passwd
smtp sasl security options = noanonymous
smtp sasl tls security options = noanonymous
```
Respecto al procedimiento anterior, dos diferencias:

1. Se necesita instalar un paquete adicional:

```
aptitude install libgnutls26
```
2. Detecto que cada X tiempo hay un error de autentificación. Si voy a la interfaz web, la contraseña es correcta, pero me pide un kaptcha, que al ser introducido, vuelve a dejar 'via libre' para el envío de correos desde linea de comandos.

Veamos en el log (/var/log/mail.info) dos ejemplos:

Correo no enviado por error de autentificación:

```
Mar 29 06:27:51 nombre local postfix/qmgr[458]: 0EB085531B:
from=<FaxMaster@dominio_local>, size=17250, nrcpt=1 (queue active)
Mar 29 06:27:51 nombre_local postfix/smtp[3379]: setting up TLS connection
to smtp.gmail.com[74.125.79.109]:587
Mar 29 06:27:51 nombre local postfix/smtp[3379]: certificate verification
failed for smtp.gmail.com[74.125.79.109]:587: untrusted issuer
/C=ZA/ST=Western Cape/L=Cape Town/O=Thawte Consulting cc/OU=Certification
Services Division/CN=Thawte Premium Server CA/emailAddress=premium-
server@thawte.com
Mar 29 06:27:51 nombre local postfix/smtp[3379]: Untrusted TLS connection
established to smtp.gmail.com[74.125.79.109]:587: TLSv1 with cipher RC4-MD5
(128/128 bits)
Mar 29 06:27:52 nombre local postfix/smtp[3379]: 0EB085531B: SASL
authentication failed; server smtp.gmail.com[74.125.79.109] said: 535-5.7.1
Username and Password not accepted. Learn more at 2535
```

```
5.7.1 http://mail.google.com/support/bin/answer.py?answer=14257
7sm3944467eyg.47
Mar 29 06:27:53 nombre local postfix/smtp[3379]: setting up TLS connection
to smtp.gmail.com[74.125.79.111]:587
Mar 29 06:27:53 nombre local postfix/smtp[3379]: certificate verification
failed for smtp.gmail.com[74.125.79.111]:587: untrusted issuer
/C=ZA/ST=Western Cape/L=Cape Town/O=Thawte Consulting cc/OU=Certification
Services Division/CN=Thawte Premium Server CA/emailAddress=premium-
server@thawte.com
Mar 29 06:27:53 nombre_local postfix/smtp[3379]: Untrusted TLS connection
established to smtp.gmail.com[74.125.79.111]:587: TLSv1 with cipher RC4-MD5
(128/128 bits)
Mar 29 06:27:54 nombre local postfix/smtp[3379]: 0EB085531B:
to=<cuenta@dominio.com>, relay=smtp.gmail.com[74.125.79.111]:587,
delay=248170, delays=248167/0.01/2.7/0, dsn=4.7.1, status=deferred (SASL
authentication failed; server smtp.gmail.com[74.125.79.111] said: 535-5.7.1
Username and Password not accepted. Learn more at ?535
5.7.1 http://mail.google.com/support/bin/answer.py?answer=14257
10sm3981758eyd.3)
```
Correo enviado correctamente:

```
Apr 3 09:45:02 nombre local postfix/pickup[28227]: 41FB3550EB: uid=10
from=<FaxMaster>
Apr 3 09:45:02 nombre local postfix/cleanup[28307]: 41FB3550EB: message-
id=<20090403074502.41FB3550EB@nombre_local.localdomain>
Apr 3 09:45:02 nombre local postfix/qmgr[458]: 41FB3550EB:
from=<FaxMaster@nombre_local.localdomain>, size=1305, nrcpt=1 (queue active)
Apr 3 09:45:02 nombre_local postfix/smtp[28309]: setting up TLS connection
to smtp.gmail.com[72.14.221.109]:587
Apr 3 09:45:02 nombre local postfix/smtp[28309]: certificate verification
failed for smtp.gmail.com[72.14.221.109]:587: untrusted issuer
/C=ZA/ST=Western Cape/L=Cape Town/O=Thawte Consulting cc/OU=Certification
Services Division/CN=Thawte Premium Server CA/emailAddress=premium-
server@thawte.com
Apr 3 09:45:02 nombre local postfix/smtp[28309]: Untrusted TLS connection
established to smtp.gmail.com[72.14.221.109]:587: TLSv1 with cipher RC4-MD5
(128/128 bits)
Apr 3 09:45:05 nombre local postfix/smtp[28309]: 41FB3550EB:
to=<cuenta@dominio.com>, relay=smtp.gmail.com[72.14.221.109]:587, delay=3.1,
delays=0.05/0.01/1.5/1.6, dsn=2.0.0, status=sent (250 2.0.0 OK 1238744926
d6sm3590039fga.17)
Apr 3 09:45:05 nombre local postfix/qmgr[458]: 41FB3550EB: removed
```
Hay que ir revisando este tema

Ejemplo de /etc/postfix/main.cf

# See /usr/share/postfix/main.cf.dist for a commented, more complete version

```
# Debian specific: Specifying a file name will cause the first
# line of that file to be used as the name. The Debian default
# is /etc/mailname.
#myorigin = /etc/mailname
smtpd banner = $myhostname ESMTP $mail name (Debian/GNU)
bif f = no# appending .domain is the MUA's job.
append dot mydomain = no
# Uncomment the next line to generate "delayed mail" warnings
#delay warning time = 4hreadme divectory = no# TLS parameters
smtpd tls cert file=/etc/ssl/certs/ssl-cert-snakeoil.pem
smtpd tls key file=/etc/ssl/private/ssl-cert-snakeoil.key
smtpd_use_tls=yes
smtpd tls session cache database = btree: {ddata directory}/smtpd scache
smtp tls session cache database = btree: {ddata directory}/smtp scache
# See /usr/share/doc/postfix/TLS_README.gz in the postfix-doc package for
# information on enabling SSL in the smtp client.
myhostname = pelucaalias maps = hash:/etc/aliases
alias database = hash:/etc/aliases
mydestination = peluca, servidor, localhost.localdomain, localhost
relayhost = smtp.qmail.com:587#mynetworks = 127.0.0.0/8 [::ffff:127.0.0.0]/104 [::1]/128
mynetworks = 127.0.0.0/8 [::ffff:127.0.0.0]/104 [::1]/128 192.168.1.2
mailbox command = procmail -a "$EXTENSION"
mailbox size limit = 0recipient delimiter = +inet interfaces = all
inet protocols = ipv4smtp use tls = yes
smtp sasl auth enable = yes
smtp sasl_password_maps = hash:/etc/postfix/sasl_passwd
smtp sasl security options = noanonymous
smtp sasl tls security options = noanonymous
```
#### **Errores**

1. \*Puerto okupado\*

Vemos en el log (/var/log/mail.log) lo siguiente:

Aug 11 13:33:20 hp7700 postfix/master[30926]: fatal: bind 0.0.0.0 port 25: Address already in use

Diagnóstico: tenemos un residuo por ahí escuchando en el puerto 25. Veamos:

lsof -i :25 COMMAND PID USER FD TYPE DEVICE SIZE/OFF NODE NAME sendmail- 3644 root 4u IPv4 9361 0t0 TCP localhost:smtp (LISTEN)

Solución:

1. Mato el proceso:

kill -9 3644

2. Reinicio postfix:

/etc/init.d/postfix restart

3. Compruebo:

lsof -i :25 COMMAND PID USER FD TYPE DEVICE SIZE/OFF NODE NAME master 31025 root 12u IPv4 1401587 0t0 TCP \*:smtp (LISTEN)

#### 2. **Usuario incorrecto o kaptcha**

Jan 18 17:22:43 cntmalaga1 postfix/pickup[29942]: 1D968455AA: uid=1000 from=<usuario> Jan 18 17:22:43 cntmalaga1 postfix/cleanup[29952]: 1D968455AA: messageid=<20110118162243.1D968455AA@cntmalaga.dyndns.org> Jan 18 17:22:43 cntmalaga1 postfix/qmgr[29943]: 1D968455AA: from=<usuario@cntmalaga.dyndns.org>, size=335, nrcpt=1 (queue active) Jan 18 17:22:44 cntmalaga1 postfix/smtp[29954]: certificate verification failed for smtp.gmail.com[209.85.227.109]:25: untrusted issuer /C=US/O=Equifax/OU=Equi fax Secure Certificate Authority Jan 18 17:22:47 cntmalaga1 postfix/smtp[29954]: 1D968455AA: to=<javi@legido.com>, relay=smtp.gmail.com[209.85.227.109]:25, delay=4.3, delays=0.02/0.03/4.2/0, d sn=4.7.1, status=deferred (SASL authentication failed; server smtp.gmail.com[209.85.227.109] said: 535-5.7.1 Username and Password not accepted. Learn more at ?535 5.7.1 http://mail.google.com/support/bin/answer.py?answer=14257 t11sm3077219wes.17) Jan 18 17:24:47 cntmalaga1 postfix/smtpd[29957]: connect from mail-wy0 f180.google.com[74.125.82.180]

Jan 18 17:24:47 cntmalaga1 postfix/smtpd[29957]: NOQUEUE: reject: RCPT from mail-wy0-f180.google.com[74.125.82.180]: 554 5.7.1 <afiliados@cntmalaga.dyndns.org> : Relay access denied; from=<raba1981@gmail.com> to=<afiliados@cntmalaga.dyndns.org> proto=ESMTP helo=<mail-wy0 f180.google.com> Jan 18 17:24:47 cntmalagal postfix/smtpd[29957]: disconnect from mail-wy0f180.google.com[74.125.82.180]

#### 3. **No relay**

TODO

Jan 18 17:38:25 cntmalaga1 postfix/smtpd[30532]: connect from mail-pv0 f180.google.com[74.125.83.180] Jan 18 17:38:26 cntmalaga1 postfix/smtpd[30532]: NOQUEUE: reject: RCPT from mail-pv0-f180.google.com[74.125.83.180]: 554 5.7.1 <afiliados@cntmalaga.dyndns.org>: Relay access denied; from=<javilegido@gmail.com> to=<afiliados@cntmalaga.dyndns.org> proto=ESMTP helo=<mail-pv0-f180.google.com> Jan 18 17:38:26 cntmalaga1 postfix/smtpd[30532]: disconnect from mail-pv0 f180.google.com[74.125.83.180]

## **Reenviar correo (relay) solo a determinadas direcciones**

Escenario:

**Servidor A** con ip dinamica, una lista de correos instalada (milista) **Servidor B** con ip estatica

Problema:

Queremos usar Servidor B de relay, pero que solo envie correos a las direcciones contenidas en la lista de correos del Servidor A

Solucion:

#### **Servidor A**

1. Editar el archivo de configuracion de postfix:

sudo vim /etc/postfix/main.cf

Y poner el nombre de **Servidor B** como relay:

relayhost = servidorb.com

2. Reiniciar postfix:

sudo /etc/init.d/postfix restart

3. Sacar un listado de los usuarios que estan dados de alta en la lista 'milista'

sudo list members mi lista

La salida es algo asi:

cuenta1@hotmail.com cuenta2@gmail.com

#### **Servidor B**

4. Crear un archivo que contenga los usuarios a los que servidorb SI reenviara los correos que le lleguen:

sudo vim /etc/postfix/destinos\_permitidos

Con el siguiente contenido:

cuenta1@hotmail.com ok cuenta2@gmail.com ok

5. Editar el archivo de configuracion de postfix:

```
sudo vim /etc/postfix/main.cf
```
Y anyadir la siguiente entrada:

```
smtpd recipient restrictions = hash:/etc/postfix/destinos permitidos, reject
```
6. Generar el hash:

```
sudo postmap hash:/etc/postfix/destinos_permitidos
sudo postmap /etc/postfix/destinos_permitidos
```
7. Reiniciar postfix:

sudo /etc/init.d/postfix restart

8. Probar. Desde Servidor A:

echo "cuerpo del mensaje" | mail -s "Prueba 1" cuenta1@hotmail.com

Ese correo deberia llegar a Servidor B, y este reenviarlo a cuenta1@hotmail.com

### **Errores**

#### **504 5.5.2**

Ejemplo:

Apr 11 18:23:10 localhost postfix/smtp[8930]: 60AFB4258C: to=<javi@legido.com>, relay=mail.gandi.net[217.70.184.11]:587, delay=0.27, delays=0.01/0/0.14/0.12, dsn=5.5.2, status=bounced (host mail.gandi.net[217.70.184.11] said: 504 5.5.2 <ubuntu@localhost>: Sender address rejected: need fully-qualified address (in reply to RCPT TO command))

Quiza falta configuracion en el servidor, he seguido la receta de relay de gmail con 587, probar lo siguiente para el envio del correo de prueba desde linea de comandos:

echo "cuerpo del mensaje" | mail -s "postfix relay gandi 2" -a "From: tomegarbage@gmail.com" javi@legido.com

From: <http://wiki.legido.com/>- **Legido Wiki**

Permanent link: **<http://wiki.legido.com/doku.php?id=informatica:linux:correo:postfix>**

Last update: **2016/04/11 18:18**

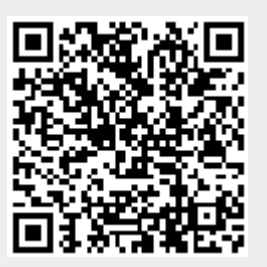